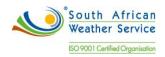

# **South African Weather Service**

SAW Technical Assets Management Training Manual Fiix Implementation

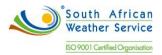

# **Document Review and Distribution**

# **Document location**

# **Revision history**

| Version | Author      | Date       | Revision | Email address |
|---------|-------------|------------|----------|---------------|
| 1.0     | Sipho Banda | 29/07/2019 | Final    |               |
|         |             |            |          |               |

# **Document review**

This document is deemed official only if the reviewers have signed below

| Reviewer Name | Signature | Role | Date |
|---------------|-----------|------|------|
|               |           |      |      |
|               |           |      |      |
|               |           |      |      |
|               |           |      |      |
|               |           |      |      |
|               |           |      |      |

# **Document distribution**

| Version | Name | Date | Email Address |
|---------|------|------|---------------|
|         |      |      |               |
|         |      |      |               |
|         |      |      |               |

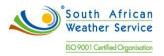

### Table of Contents

| 1     | Introduction                                           | 3              |
|-------|--------------------------------------------------------|----------------|
| 2     | Setup DecisionsError! Bookmai                          | k not defined. |
| 3     | Technical Assets Management                            | 6              |
| 3.1   | Equipment Master Record                                | 7              |
| 3.1.′ | .1 Creating an Equipment Master Record                 | 7              |
| 3.1.2 | .2 Creating an Equipment/Component Relationship Record |                |
| 3.1.3 | .3 Mapping Equipment Category Codes                    | 9              |
| 3.2   | Corrective Maintenance Work Order                      | 10             |
| 3.2.′ | .1 Work Requests                                       | 10             |
| 3.2.2 | 2 Guest Work Request                                   | 11             |
| 3.2.3 | .3 Work Request Approvals                              | 17             |
| 3.2.4 | .4 Creating Work Orders                                | 17             |
| 3.2.5 | .5 Work Orders Types                                   | 20             |
| 3.2.6 | .6 Work Orders Statuses                                | 21             |
| 3.3   | Work Order Parts List and Labor Details                | 24             |
| 3.3.′ | .1 Setting Up Equipment Parts List                     | 24             |
| 3.3.2 | .2 Attaching Part List to Work Orders                  | 25             |
| 3.3.3 | .3 Generating Purchase Orders from Parts List          | 27             |
| 3.3.4 | .4 Adding Labor Detail to Works                        |                |
| 3.4   | Preventative Maintenance Schedules                     | 29             |
| 3.4.′ | .1 Adding Standard Procedures                          | 29             |
| 3.4.2 | .2 Service Types                                       |                |
| 3.4.3 | .3 Creating Preventive Maintenance Schedules           |                |
| 3.4.4 | .4 Cancelling Preventive Maintenance Schedules         |                |
| 4     | Equipment Meter Readings                               | 35             |
| 5     | Roles                                                  | 36             |
| 6     | Standard Fiix Reports                                  | 37             |

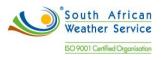

# 1 INTRODUCTION

#### 1.1 Document Purpose

The purpose of this training document is to provide steps on how to enter/maintain Assets and process transactions on the NetSuite system.

#### 1.2 Scope

The focus of the training will be on the below functions in NetSuite:

- Asset Records
- Work Requests
- Work Orders
- Parts and Labor Details
- Purchase Orders
- Preventive Maintenance Schedules
- Meter Readings
- Reports

## 1.3 **Process flows**

Flowchart Legends

The following are the flowchart symbol legends:

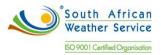

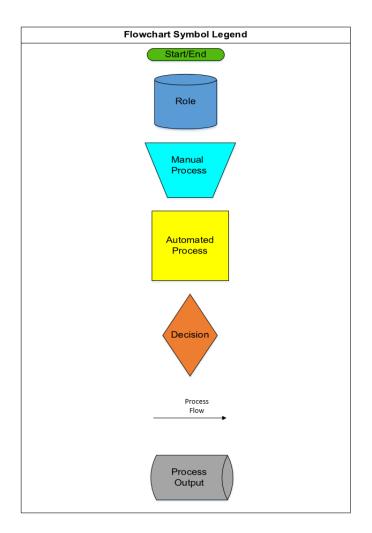

**Technical Assets Management Process** 

The following figure shows the Technical Assets Management Process Flow:

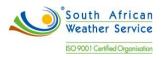

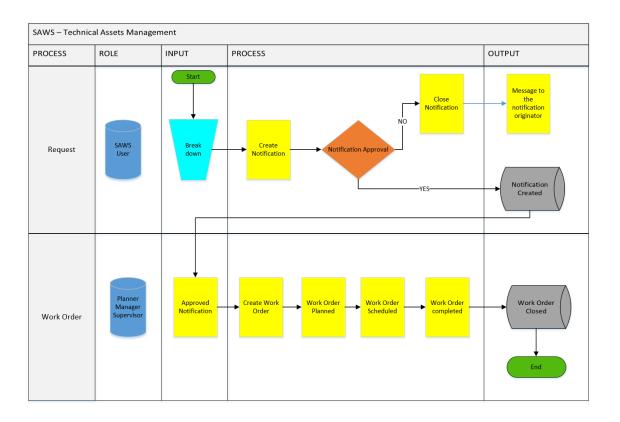

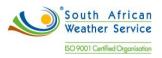

# 2 Technical Asset Management

## 2.1 Asset Master Records

#### 2.1.1 Set Up Buildings and Facilities

The asset master is a repository of the asset that you own or are responsible for maintaining. You can create and track the current and historical information for each piece of equipment in the asset master.

To set up building and facilities:

• Go to Assets > New.

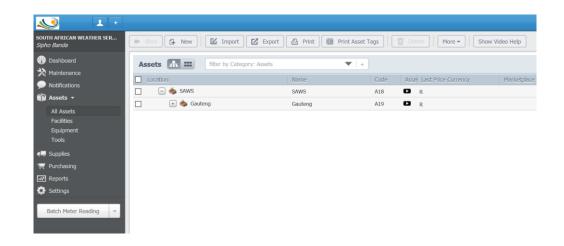

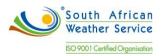

• Select the type of asset to create. Select Locations or Facilities.

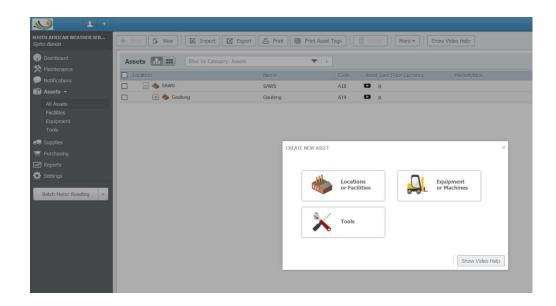

- Select As a new location, and enter the address information below:
  - Asset Name e.g. Durban
  - Asset Description e.g. Durban South African Weather Service

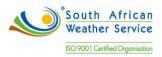

## 2.1.2 Creating an Equipment/Component Relationship Record

Equipment/component are defined in the equipment master record and historically tracked when obsolete relationships are ended and new relationships are created. They can be viewed in multiple levels of component relationships for a parent.

• The This Equipment is part of field will be used to link the Equipment to the parent.

| Equipment: SAWS                                                         | Weathe     | r Station Child        | (A9)      |                       |              |                   |                    |                        |            |     |  |
|-------------------------------------------------------------------------|------------|------------------------|-----------|-----------------------|--------------|-------------------|--------------------|------------------------|------------|-----|--|
|                                                                         | SAWS       | Weather Statio         | n Child   | × 🕀 Find              | l Item 🛛 📆 L | ist               | < o                | nline                  |            |     |  |
| A9 - SAWS-Weather Station<br>Child<br>Conine<br>Set Offline             |            |                        |           |                       |              | $\langle \rangle$ |                    | ļ                      |            |     |  |
| SAWS Location1<br>SAWS-Weather Station                                  | Code<br>A9 |                        |           | Category<br>Equipment |              | v                 |                    |                        |            |     |  |
|                                                                         |            |                        |           |                       |              |                   | -                  |                        |            |     |  |
| General Parts/B                                                         |            | Metering/Events        | Personnel | Warranties            | Businesses   | Purchasing        | Files              | Custom                 | Financials | Log |  |
| Location Of Asset                                                       |            |                        |           |                       |              |                   |                    |                        |            |     |  |
|                                                                         | rt of:     | SAWS-Weather Stat      | ion (A4)  | •                     |              |                   |                    |                        |            |     |  |
| This Equipment is pa                                                    | ated at:   |                        |           | •                     | Aisle        | Row               | В                  | in                     |            |     |  |
| <ul> <li>This Equipment is pa</li> <li>This Equipment is loc</li> </ul> |            |                        | GOLF ES   | STATE                 |              |                   |                    |                        |            |     |  |
|                                                                         | E          | HIGHVELD<br>TECHNO PAR |           |                       | RENE         | data ©2019 AfriGI | S (Pty) Ltd, Googl | Ren []<br>e Terms of U | se         |     |  |

#### 2.1.3 Mapping Equipment Category Codes

When you define a business unit, you can specify category codes. If these codes, used for the business unit, are also associated with the asset, then you can map the business unit code to the equipment code. Mapped category codes are unavailable for entry. Values must come from the mapping; they cannot be manually entered. The Category field can be used to define the type of an equipment. The business can add more category fields by creating a new custom fields. For example CatCode1

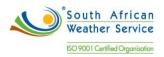

## • Category (Asset Class)

| Location   | Equipment           |
|------------|---------------------|
| Facilities | Surface Observation |
|            | Remote Sensing      |
|            | GAW                 |
|            | Marine              |
|            | Climate             |
|            | Research            |
|            |                     |

# • Asset Type

| Туре                   |
|------------------------|
| LDN - Remote Sensing   |
| RADAR - Remote Sensing |
| GAW                    |
| Marine                 |

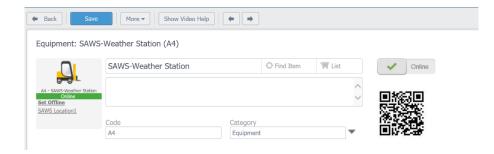

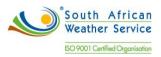

## 2.2 Corrective Maintenance Work Order

#### 2.2.1 Work Requests

Maintenance notification will be created by submitting a work request. The work request can be assigned to a user or group. A notification will be emailed to the user/group.

A work request will include:

- Asset Number
- Description
- Maintenance Type
- Priority
- Contact information a required field

#### SUBMIT WORK REQUEST

| Work Order Code<br>12                          | Work Order Status<br>Requested |
|------------------------------------------------|--------------------------------|
| Track Ticket For User                          |                                |
| Sipho Banda                                    | $\mathbf{v}$                   |
| Assign Ticket to User/Group                    |                                |
|                                                | •                              |
| Description                                    |                                |
| Breakdown                                      | ~                              |
|                                                |                                |
|                                                | ~                              |
| Asset                                          | Maintenance Type               |
| Asset<br>SAWS-Weather Station (A4)             | Maintenance Type               |
| Asset<br>SAWS-Weather Station (A4)<br>Priority |                                |

 $\times$ 

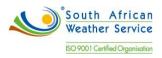

#### 2.2.2 Guest Work Request

• The guest requestor portal is available at the login screen once the feature is been enabled.

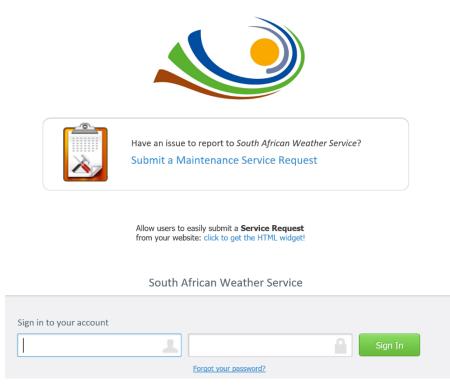

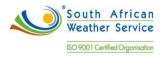

• To enable the guest requestor feature, start by clicking Settings, CMMS Settings and Work Requests.

| Save                                                                                                    | I II                                                                                                    | mport                                                                                              | Show Vide                                                      | o Help          |                                                      |               |            |               |                       | 🗳 Prin |
|----------------------------------------------------------------------------------------------------|----------------------------------------------------------------------------------------------------|----------------------------------------------------------------------------------------------------|----------------------------------------------------------------|-----------------|------------------------------------------------------|---------------|------------|---------------|-----------------------|--------|
| Cmms Se                                                                                                    | ttings                                                                                                    |                                                                                                    |                                                                |                 |                                                      |               |            |               |                       |        |
|                                                                                                    |                                                                                                    |                                                                                                    |                                                                |                 |                                                      |               | _          |               |                       |        |
| System                                                                                                    | Asset Ca                                                                                                    | tegories                                                                                           | Sites                                                          | Mair            | tenance And Work Order                               | Work Requests | Purchasing | Lookup Tables | Dashboard Permissions |        |
| Rotating A                                                                                                    | ssets 1                                                                                                    | Inventory A                                                                                        | BC Classific                                                   | ation           | Business Tracking                                    | *             |            |               |                       |        |
| Default Wo<br>Requested                                                                                                    | rk Request                                                                                                    | Status                                                                                             |                                                                |                 |                                                      |               |            |               |                       | ~      |
| Requested                                                                                                    |                                                                                                    |                                                                                                    | •                                                              |                 |                                                      |               |            |               |                       |        |
| Standard In                                                                                                    | put Require                                                                                                    | ments                                                                                              |                                                                |                 |                                                      |               |            |               |                       |        |
| <ul> <li>Show m</li> <li>Show p</li> <li>Show sa</li> <li>Show ta</li> <li>This fi</li> <li>Add Rea</li> <li>This da</li> <li>Show as</li> <li>This fi</li> </ul> | set input is<br>naintenance<br>riority<br>uggested tin<br>ack for user<br>eld does no<br>questor to N<br>oes not atta<br>ssign ticket<br>eld does no | type<br>ne<br>r field<br>t show up t<br>lotifications<br>ach externa<br>to user/gro<br>t show up t | for externa<br>s on Work<br>Il users (Gi<br>pup<br>for externa | Reques<br>uest) | t                                                    |               |            |               |                       |        |
| Guest Main                                                                                                    | tenance Ser                                                                                                    | vice Reques                                                                                        | st                                                             |                 |                                                      |               |            |               |                       |        |
|                                                                                                    | ork Reques                                                                                                    | ts are enab                                                                                        | oled and av                                                    |                 | for public users on the log<br>vice request form (2) | in page (2)   |            |               |                       |        |

• Select Guest Work Requests are enabled and available for public users on the login page, and click Save.

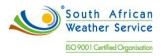

| Save                                                                                                    | I Im                           | nport                                                                   | Show Vide                                       | o Help           |                                                      |                      |            |               |                       | 🖨 Print |
|----------------------------------------------------------------------------------------------------|--------------------------------|-------------------------------------------------------------------------|-------------------------------------------------|------------------|------------------------------------------------------|----------------------|------------|---------------|-----------------------|---------|
| Cmms Se                                                                                                    | ttings                         |                                                                         |                                                 |                  |                                                      |                      |            |               |                       |         |
| System                                                                                                    | Asset Cate                     | egories                                                                 | Sites                                           | Main             | Itenance And Work Order                              | Work Requests        | Purchasing | Lookup Tables | Dashboard Permissions |         |
| Rotating A                                                                                                    | ssets Ir                       | nventory Al                                                             | BC Classific                                    | ation            | Business Tracking                                    | Ŧ                    |            |               |                       |         |
| Default Wo<br>Requested                                                                                                    | rk Request S                   | Status                                                                  | •                                               |                  |                                                      |                      |            |               |                       | ^       |
| Standard In                                                                                                    | put Requiren                   | ments                                                                   |                                                 |                  |                                                      |                      |            |               |                       |         |
| <ul> <li>Show m</li> <li>Show pi</li> <li>Show si</li> <li>Show tr</li> <li>This fi</li> <li>Add Rec</li> <li>This d</li> <li>Show as</li> </ul> | set input is a<br>aintenance t | type<br>field<br>show up f<br>otifications<br>ch externa<br>to user/gro | for externa<br>s on Work<br>il users (Gu<br>pup | Request<br>Jest) |                                                      |                      |            |               |                       |         |
| Guest Maint                                                                                                    | enance Servi                   | ice Reques                                                              | st                                              |                  |                                                      |                      |            |               |                       |         |
| 🖲 Guest W                                                                                                    |                                | s are enab                                                              | oled and av                                     |                  | for public users on the log<br>vice request form (2) | in page ( <u>?</u> ) |            |               |                       | ~       |

• The default work order status of a work request can be changed by selecting the Default Work Request Status dropdown menu, and selecting a work order status. Click Save to complete.

The default status will be requested.

| Save                                                                                       | 🖬 Import                                                                                   | Show Vide                                     | eo Help  |                                         |               |            |               |                       | 🖨 Pri |
|--------------------------------------------------------------------------------------------|--------------------------------------------------------------------------------------------|-----------------------------------------------|----------|-----------------------------------------|---------------|------------|---------------|-----------------------|-------|
| Cmms Se                                                                                    | ettings                                                                                    |                                               |          |                                         |               |            |               |                       |       |
| System                                                                                     | Asset Categori                                                                             | es Sites                                      | Mair     | itenance And Work Order                 | Work Requests | Purchasing | Lookup Tables | Dashboard Permissions |       |
| Rotating                                                                                   | Assets Invent                                                                              | ory ABC Classifi                              | cation   | Business Tracking                       | *             |            |               |                       |       |
| Default We                                                                                 | ork Request Statu                                                                          | T                                             |          |                                         |               |            |               |                       | ,     |
| Standard I                                                                                 | nput Requirements                                                                          |                                               |          |                                         |               |            |               |                       |       |
| <ul> <li>Show r</li> <li>Show r</li> <li>Show r</li> <li>Show t</li> <li>Show t</li> </ul> | sset input is a requiration naintenance type                                               | / up for extern<br>tions on Work              | Reques   |                                         |               |            |               |                       |       |
| This of Show a                                                                             | does not attach ex<br>assign ticket to use<br>field does not show                          | r/group                                       |          | (Guest)                                 |               |            |               |                       |       |
| This<br>Show a This f                                                                      | assign ticket to use                                                                       | r/group<br>/ up for extern                    |          | (Guest)                                 |               |            |               |                       |       |
| This of<br>Show a<br>This f<br>Guest Mair                                                  | assign ticket to use<br>field does not show<br>ntenance Service R<br>fork Requests are dia | r/group<br>/ up for extern<br>equest<br>abled | al users | (Guest)<br>for public users on the logi | in page (2)   |            |               |                       |       |

• The work requests will be assigned to the Planner. Oliver to provide the planner's detail.

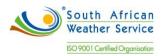

• Use this section to choose which input fields are available on the Guest Request Form. The top four options represent the standard fields that are available for both the guest work request form, and the standard work request form. The following fields can be enabled for guests:

Asset input. This field can be made mandatory. Maintenance type Priority Suggested time

| Save                                                                                                    | Save Show Video Help                                                                                                    |                                                    |                                                   |                  |                   |  |   |  |  |  |  |  |  |
|----------------------------------------------------------------------------------------------------|----------------------------------------------------------------------------------------------------|----------------------------------------------------|---------------------------------------------------|------------------|-------------------|--|---|--|--|--|--|--|--|
| Cmms Settings                                                                                                    |                                                                                                    |                                                    |                                                   |                  |                   |  |   |  |  |  |  |  |  |
| System                                                                                                    | System Asset Categories Sites Maintenance And Work Order Work Requests Purchasing                                                                                                    |                                                    |                                                   |                  |                   |  |   |  |  |  |  |  |  |
| Rotating A                                                                                                    | issets Inve                                                                                                    | entory A                                           | BC Classific                                      | ation            | Business Tracking |  | • |  |  |  |  |  |  |
| Default Wo<br>Requested                                                                                                    | rk Request Sta                                                                                                    | atus                                               | •                                                 |                  |                   |  |   |  |  |  |  |  |  |
| Standard Ir                                                                                                    | nput Requireme                                                                                                    | ents                                               |                                                   |                  |                   |  |   |  |  |  |  |  |  |
| <ul> <li>Show n</li> <li>Show p</li> <li>Show s</li> <li>Show to<br/>This fi</li> <li>Add Read</li> <li>This d</li> <li>Show a</li> </ul> | set input is a re<br>naintenance typ                                                                                                    | eld<br>how up<br>ifications<br>externa<br>user/gro | for externa<br>s on Work I<br>Il users (Gu<br>pup | Request<br>Iest) |                   |  |   |  |  |  |  |  |  |
| Guest Main                                                                                                    | tenance Service                                                                                                    | e Reques                                           | st                                                |                  |                   |  |   |  |  |  |  |  |  |
| • Guest W                                                                                                    | <ul> <li>Guest Work Requests are disabled</li> <li>Guest Work Requests are enabled and available for public users on the login page (2)</li> <li>Enable quick link routing to popup work service request form (2)</li> </ul> |                                                    |                                                   |                  |                   |  |   |  |  |  |  |  |  |

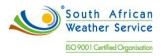

| Back     Save                                                                                 | Create Scher               | duled Maintena               | nce More 🕶                  | Show Video Help                  |                  |               |       | 🖨 Pr           | rint 🗘 🗣 |
|-----------------------------------------------------------------------------------------------|----------------------------|------------------------------|-----------------------------|----------------------------------|------------------|---------------|-------|----------------|----------|
| Work Order Administra                                                                         | ation: WO 12               |                              |                             |                                  |                  |               | •     | You have unsav | ed items |
|                                                                                               |                            | Vork Order Sta<br>Assigned   | atus                        | Asset<br>SAWS-Weat               | her Station (A4) | •             |       |                | ^        |
| A4 - SAWS-Weather Station<br>Online<br>Set Offling<br>SAWS Location1                          |                            | laintenance Ty<br>Corrective | ype                         | ▼ Project                        |                  | •             |       |                |          |
| Add another asset                                                                             |                            | riority<br>Medium            |                             | Suggested (                      | Completion Date  | 31            |       |                | ~        |
| General Completion                                                                            | Labor Tasks                | Parts                        | Meter Readings              | Purchase Order                   | Misc Costs Page  | Notifications | Files | Work Log       |          |
| Custom<br>Requestor: <u>Sipho Banda</u><br>Summary of Issue<br>Breakdown<br>Work Instructions | Email: <u>sipho.banda@</u> | Deoh.com Ph                  | one: 0718769527<br>Assigned | d To User                        | •                | $\hat{}$      |       |                | ^        |
|                                                                                               |                            |                              | Estimate                    | ed Labor<br>hours<br>red By User | ·                |               |       |                | >        |

• To make guest users contact information a required field, select Show contact information inputs, Contact Information is required, and click Save. To send an email to the guest users email inbox when the work order is closed, select Send email when work request is completed and click Save.

| Cmms Se                              | ttings                                                                                                    |                                      |                  |                                                     |               |            |               | You have unst         | aved items |
|--------------------------------------|----------------------------------------------------------------------------------------------------|--------------------------------------|------------------|-----------------------------------------------------|---------------|------------|---------------|-----------------------|------------|
| China Se                             | aungs                                                                                                    |                                      |                  |                                                     |               |            |               |                       |            |
| System                               | Asset Categories                                                                                                    | Sites                                | Main             | tenance And Work Order                              | Work Requests | Purchasing | Lookup Tables | Dashboard Permissions |            |
| Rotating /                           | Assets Inventor                                                                                                    | ABC Classifi                         | ation            | Business Tracking                                   | ~             |            |               |                       |            |
| This f<br>Add Re<br>This c<br>Show a | rack for user field<br>ield does not show u<br>questor to Notificati<br>loes not attach exte<br>issign ticket to user/<br>ield does not show u | ons on Work<br>mal users (G<br>group | Request<br>uest) |                                                     |               |            |               |                       |            |
| Guest Main                           | tenance Service Req                                                                                                    | uest                                 |                  |                                                     |               |            |               |                       |            |
| • Guest V                            |                                                                                                    | nabled and a                         |                  | for public users on the le<br>vice request form (2) | ogin page (?) |            |               |                       |            |
| Contact Inf                          | ormation Inputs Rec                                                                                                    | uirements                            |                  |                                                     |               |            |               |                       |            |
| ● Show co                            | now contact informa<br>ontact information ir<br>ontact Information i<br>end email when wor                                                     | puts<br>required                     | complete         | ed                                                  |               |            |               |                       | < >        |
| Security                             |                                                                                                    |                                      |                  |                                                     |               |            |               |                       |            |
| Enable (                             | captcha on guest ree                                                                                                    | luests                               |                  |                                                     |               |            |               |                       |            |

• When the Show contact information inputs, Contact Information is required option is selected, then the work request form cannot be submitted without completing the contact information inputs.

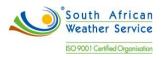

| BMIT MAINTENANCE SERVICE REQUEST                         |                                |              |
|----------------------------------------------------------|--------------------------------|--------------|
| Requester Full Name                                      | ]                              |              |
| Requester Phone Number                                   | ]                              |              |
| Requester Email                                          | ]                              |              |
| Work Order Code<br>27<br>Description                     | Work Order Status<br>Requested |              |
|                                                          |                                | ^            |
|                                                          |                                | >            |
| Asset                                                    | Maintenance Type               | -            |
| Priority                                                 | Suggested time (hours)         |              |
| Please enter the captcha that you see<br>Get new captcha | ffhk2                          |              |
|                                                          | OK                             | w Video Help |

 The CAPTCHA is a security code that will prevent robots and automated machines filling your CMMS with Spam. This can be enabled by selecting Enable captcha on guest requests, and clicking Save. Enabling this setting presents all guest users with the CAPTCHA on the guest request form.

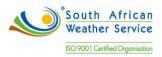

- 2.2.3 Work Request Approvals
  - A work request will be approved by converting the request to a work order. The status will be updated to assigned and a notification will be sent to a requester.
  - A work request will be rejected by changing the work request status to close and a notification will be sent to a requester.

#### 2.2.4 Creating Work Orders

Use work orders to manage the work flow of the maintenance tasks and projects. You can manage all of the aspects of a maintenance task or project.

Work orders will be created by

- Adding a new work order in the work orders application.
- Converting a work request to a work order.
- Using preventative maintenance schedules.

A work order will include the following fields,

- Work Order Status This describes the stage the work order in its workflow.
- Asset This is where you choose the asset for the work order.
- Maintenance Type Describes the type of work you are carrying out i.e. electrical, inspection, upgrade etc.
- Priority This is where you will prioritize the importance of your work, i.e. high, low etc.
- Suggested Completion Date Set a date at which you expect the work to be completed by.
- Summary of Issue This field allows you to describe the issue.
- Work Instructions This field will show any labor tasks associated with the work order.
- Assigned to User You can use this field to assign the work order to an individual user or a user group.
- Estimated Labor This allows you to give an estimate of how long you expect the work order to complete.
- Completed by User This Field will only be filled when the work order is completed. It will record who carried out the work.
- Actual Labor This field will contain the total amount of time spent on the work order.

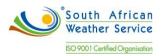

- Date Completed This is where you will enter the date at which the work order was completed.
- Charge Department to be renamed to Cost Center
- Account Number field.

Below is a standard work order print. The business to provide pictures for equipment.

|                                                       |           | <u></u>                                                          |                                                       |
|-------------------------------------------------------|-----------|------------------------------------------------------------------|-------------------------------------------------------|
|                                                       | Code<br>5 | <i>Work Order Status</i><br>Open                                 | Asset<br>SAWS-Weather Station (A4)                    |
| A4 - SAWS-Weather Station<br>Online<br>SAWS Location1 |           | <i>Maintenance Type</i><br>Corrective                            | Project                                               |
|                                                       |           | <i>Priority</i><br>Medium                                        | Suggested Completion Date<br>Apr 02, 2019 07:42:00 PM |
| General                                               |           |                                                                  |                                                       |
| SAWS-Weather Station (A4)                             |           | Online                                                           |                                                       |
| SAWS Location1 (A5)                                   |           |                                                                  |                                                       |
| Summary of Issue<br>Breakdown                         |           |                                                                  |                                                       |
|                                                       |           |                                                                  |                                                       |
|                                                       |           |                                                                  |                                                       |
| <i>Work Instructions</i><br>Breakdown                 |           | Assigned To User<br>Sipho Banda<br>Estimated Labor<br>1.00 hours |                                                       |
|                                                       |           | Completed By User                                                |                                                       |

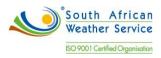

*Work Instructions* Breakdown Assigned To User Sipho Banda Estimated Labor 1.00 hours Completed By User

Actual Labor hours Date Completed

31

#### Completion

Cost Tracking

Account

Charge Department

**Completion Notes** 

**Completion Notes** 

Problem (briefly outline the problem, if any)

Root cause (short description of the cause of issue, if any)

Solution (short description of the solution, if any)

| Labor Tasks                 |              |                               |                     |                     |                   |                   |         |                         |
|-----------------------------|--------------|-------------------------------|---------------------|---------------------|-------------------|-------------------|---------|-------------------------|
| Description                 |              | Asset                         | Assigned To         | Hrs H<br>EstimateSp | lrs<br>ent Result |                   |         |                         |
| Breakdown                   |              | SAWS-Weather Station (A4)     | Sipho Banda         | 1.00                |                   |                   |         |                         |
| Parts                       |              |                               |                     |                     |                   |                   |         |                         |
| Part/supply                 |              | For The Asset                 |                     | ested<br>ntity Act  | ual Quantity      | Used              |         |                         |
| Part1 (A6) at SAWS Location | 1            | SAWS-Weather Station (A4)     |                     | 1.000               |                   | 0.000             |         |                         |
| Meter Readings              |              |                               |                     |                     |                   |                   |         |                         |
| Most recent readings, I     | by unit:     |                               |                     |                     |                   |                   |         |                         |
| For The Asset               | Last Reading | Date Submitted                | Reading A<br>This I |                     |                   |                   |         |                         |
| Purchase Order              |              |                               |                     |                     |                   |                   |         |                         |
| Purchase Order              |              |                               |                     |                     |                   |                   |         |                         |
| Requested Item              |              | Description                   | Req Qty             | Purchas<br>Order    | e<br>Supplier     | Status            | Need By | Qty Received Unit Price |
| Misc Costs Page             |              |                               |                     |                     |                   |                   |         |                         |
| Type                        | Description  | Est Est Unit<br>Quantity Cost | Est Total Cost O    |                     |                   | ual Total<br>Cost |         |                         |

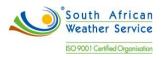

| Technician     |             |                   |                     |        |                          |  |
|----------------|-------------|-------------------|---------------------|--------|--------------------------|--|
| Sipho Banda    |             |                   | $\checkmark$        |        |                          |  |
| iles           |             |                   |                     |        |                          |  |
| Name           |             |                   | File Type Size      | Previe | W                        |  |
| Nork Log       |             |                   |                     |        |                          |  |
| User           | Hours Taken | Inventory<br>Cost | Completion Notes    |        | Log Date                 |  |
| Sipho Banda    |             |                   | Work order created. |        | Apr 02, 2019 07:42:43 PM |  |
| Sipho Banda    |             |                   | Work order updated. |        | Apr 02, 2019 07:45:02 PM |  |
|                |             |                   | Total               |        |                          |  |
|                | 0.00        | 0.00              |                     |        |                          |  |
| Custom         |             |                   |                     |        |                          |  |
| Sign Off       |             |                   |                     |        |                          |  |
| Technician Sig | gnoff:      |                   |                     |        |                          |  |
|                | gnoff:      |                   |                     |        |                          |  |
| Supervisor Sig |             |                   |                     |        |                          |  |

Change Technician Signoff to Assigned User Signoff

2.2.5 Work Orders Types

The work order types are listed on the table below and can be added in the system using the Maintenance Types.

| Planned<br>Maintenance Types | Corrective<br>Maintenance Types | Refurbishment<br>/Improvement<br>Work Order |
|------------------------------|---------------------------------|---------------------------------------------|
| Preventive Work              | Breakdown Work                  | Refurbishment                               |
| Order                        | Order                           | Work Order                                  |
| Predictive Work Order        | Emergency Work<br>Order         | Project Work<br>Order                       |
|                              |                                 |                                             |
|                              | Standby Work Order              | General Work                                |
|                              |                                 | Order                                       |

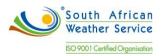

# **Cmms Settings**

| System      | Asse     | t Categories | Sites        | Maint | tenance      |
|-------------|----------|--------------|--------------|-------|--------------|
| Rotating A  | ssets    | Inventory A  | BC Classific | ation | Busin        |
| <b>&lt;</b> |          |              |              | No    | ><br>records |
| Mantenance  | e Types  |              |              |       |              |
| Other       |          |              | d36e87       |       | ~            |
| Breakdown   | Work Ore | der          | FFFFFF       |       |              |
| Refurbishme | ent Work | Order        | FFFFFF       |       |              |
| Emergency   | Work Ore | der          | FFFFFF       |       |              |
| Project Wor | k Order  |              | FFFFFF       |       | $\checkmark$ |
| G-          |          |              |              | 14 r  | ecords.      |

#### 2.2.6 Work Orders Statuses

The status of a work order indicates its position in the processing cycle. It can also determine the actions that can be performed on a work order. A work order may progress through several statuses throughout its life cycle. Examples of default work order status types include draft, open, on hold, and closed. The work order statuses are

- Parts requested Manual update by the planner
- Waiting for parts Manual update by the planner
- Parts Issued Manual update by the Storeman
- Resource requested Manual update by the planner

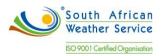

- Create Requisition Manual update by the planner
- WO created Manual update by the planner
- WO Assigned Manual update by the supervisor
- PO Processed System update after order approved and sent to supplier
- WO Closed Manual update by the planner
- WO cancelled Manual update by the relevant manager
- WO completed Manual update by relevant manager
- WO in progress Manual update by the planner
- WO waiting information Manual update by the planner
- Sub WO created Manual update by the planner
- PM Rescheduled Manual update by the Senior Manager.

The work order status will be added using the work order statuses.

**Cmms Settings** 

| System      | Asse    | t Categories | Sites        | Main   | tenance      |
|-------------|---------|--------------|--------------|--------|--------------|
| Rotating A  | ssets   | Inventory A  | BC Classific | ation  | Busin        |
| Corrective  |         |              | 74bc50       |        |              |
| Safety      |         |              | FF9900       |        | $\checkmark$ |
|             |         |              | - CC - O     |        | >            |
| G           |         |              |              | 14 ו   | records.     |
| Work Order  | Status  | es           |              |        |              |
| Draft       |         |              |              | Draft  |              |
| Assigned    |         |              |              | Active | ^            |
| Open        |         |              |              | Active |              |
| Work In Pro | gress   |              |              | Active |              |
| Closed, Con | npleted |              |              | Closed |              |
| <           |         |              |              |        | >            |
| 6           |         |              |              | 11 ו   | records.     |
| Reasons To  | Set As  | set Offline  |              |        |              |

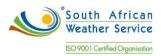

SAWS requires a Work Order Sub Status field to allow multiple status.

• We will create a Work Order Sub Status custom field. Multiple status will be entered as text as per below.

| Back Back                                              | Save 💽       |            | eduled Mainten             | ance More -    | Show Video Help    | + +                              |               |       |          |        |
|--------------------------------------------------------|--------------|------------|----------------------------|----------------|--------------------|----------------------------------|---------------|-------|----------|--------|
|                                                        | Code<br>5    |            | Nork Order S<br>Open       | tatus          | Asset<br>SAWS-Weat | ther Station (A4)                | •             |       |          |        |
| A4 - SAWS-Wes<br>Onlin<br>Set Offline<br>SAWS Location | · 回版         |            | Maintenance<br>Breakdown W |                | Project            |                                  | Ŧ             |       |          |        |
| Add anot                                               | her asset    |            | Priority<br>Medium         |                |                    | Completion Date<br>9 07:42:00 PM | 31            |       |          |        |
| General                                                | Completion L | abor Tasks | Parts                      | Meter Readings | Purchase Order     | Misc Costs Page                  | Notifications | Files | Work Log | Custom |
| General<br>Work Order<br>Open<br>Assigned              |              | abor Tasks | Parts                      | Meter Readings | Purchase Order     | Misc Costs Page                  | Notifications | Files | Work Log | Custom |

Change Work Order Default Status:

To change the default work order status, click Settings, Cmms Settings, Maintenance and Work Order, select a status from the Default Work Order Status dropdown menu, and click Save. The Default Work Order Status is requested.

| Save                    | 🗹 Import                                                          | Show Video H     | lelp           |                    |                         |                      |               |                                              |                  | 🖨 Prin     |
|-------------------------|-------------------------------------------------------------------|------------------|----------------|--------------------|-------------------------|----------------------|---------------|----------------------------------------------|------------------|------------|
| Cmms Se                 | ttinas                                                            |                  |                |                    |                         |                      |               | () I                                         | rou have unsa    | ved items  |
|                         |                                                                   |                  |                |                    |                         |                      |               |                                              |                  |            |
| System                  | Asset Categories                                                  | Sites            | Maintenance Ar | nd Work Order      | Work Requests           | Purchasing           | Lookup Tables | Dashboard P                                  | Permissions      |            |
| Rotating A              | Assets Inventory                                                  | ABC Classificat  | on Busine      | s Tracking         |                         |                      |               |                                              |                  |            |
| Work Orde               | r Status                                                          |                  |                |                    |                         |                      |               |                                              |                  |            |
| Default Wo<br>Requested | ork Order Status                                                  | •                |                |                    |                         |                      |               |                                              |                  |            |
| Failure Cod             | les                                                               |                  |                |                    |                         |                      |               |                                              |                  |            |
| Allow te                | Failure Codes<br>chnicians to view prev<br>strict problem, cause, |                  |                |                    |                         |                      |               |                                              |                  |            |
| Problems                |                                                                   |                  |                | Causes             |                         |                      | Ac            | tions                                        |                  |            |
| 1. Set up<br>nestings   | problems here before p                                            | placing them int | o failure code | 2. Set up nestings | causes here before plac | cing them into failu |               | <ol> <li>Set up proble<br/>stings</li> </ol> | ms here before p | placing th |
| Import Pro              | blems                                                             |                  |                | Import Caus        | 6                       |                      |               | mport Actions                                |                  |            |
| Code                    | Description                                                       |                  | Active         | Code               | Description             |                      | Active        | Code                                         | Description      |            |
|                         |                                                                   |                  |                |                    |                         |                      |               |                                              |                  |            |
|                         |                                                                   |                  |                |                    |                         |                      |               |                                              |                  |            |

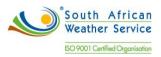

## 2.3 Work Order Parts List and Labor Details

#### 2.3.1 Setting Up Equipment Parts List

Equipment parts list for an individual Equipment will be enter on the Parts and Supplies application. When you set up a parts list, you specify the:

- Part Name Item Number/Name
- Description Description of the part/item
- Code Link it to inventory
- Category Link it to inventory
- Account Linked to inventory
- Charge Department Linked to inventory
- Inventory Code
- Unspc Code
- Barcode
- Make Model Linked to inventory
- Last Price Linked to inventory
- Total Stock Linked to inventory
- Notes Stock levels will be updated in NetSuite Inventory.

|                                                   | Raw Materia | 1.1       |                         | O Results: 24 | 🗑 List  |                |                                                              |          |  |
|---------------------------------------------------|-------------|-----------|-------------------------|---------------|---------|----------------|--------------------------------------------------------------|----------|--|
|                                                   | Raw Materia | 11 1      |                         | ♥ Results: 24 | YT List |                |                                                              |          |  |
| A10 - New Parts And Supplies<br>#A10              |             |           |                         |               |         | $\sim$         |                                                              |          |  |
| Stock: 0.00                                       |             |           | 0.1                     |               |         |                |                                                              |          |  |
|                                                   | Code<br>A10 |           | Category<br>Parts And S | Supplies      |         | •              |                                                              |          |  |
|                                                   |             |           |                         |               |         |                |                                                              |          |  |
|                                                   |             |           |                         |               |         |                |                                                              |          |  |
|                                                   |             |           |                         |               |         | J              |                                                              |          |  |
| Stock Cycle Co                                    | unt BOMs    | Personnel | Warranties Bu           | usinesses Fi  | les Cu: | stom           | Log                                                          |          |  |
|                                                   |             | Personnel | Warranties B            | usinesses Fi  | les Cu: | stom           | Log                                                          |          |  |
| ock Levels Per Loc                                | ation       | Personnel |                         |               | les Cu  | stom           |                                                              | •        |  |
| ock Levels Per Loc                                | ation       |           |                         |               | les Cu  | stom           |                                                              | <b></b>  |  |
| ock Levels Per Loc                                | ation       |           |                         |               | les Cu  | stom           | Account<br>Charge Department                                 | <b>•</b> |  |
| Stock Cycle Co<br>ock Levels Per Loca<br>Location | ation       |           |                         |               | les Cu  | stom           | Account                                                      | ▼<br>▼   |  |
| ock Levels Per Loc                                | ation       |           |                         |               | les Cu  | stom           | Account<br>Charge Department                                 | ▼<br>▼   |  |
| ock Levels Per Loc                                | ation       |           |                         |               |         | stom No record | Account<br>Charge Department<br>Inventory Code<br>Unspc Code | ▼<br>▼   |  |

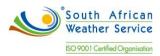

#### 2.3.2 Attaching Part List to Work Orders

Maintaining equipment requires parts and materials. Parts and materials can include:

- Stocked items These items are in the inventory. Stock items are stored in a branch/plant, are on hand or will be manufactured, and might have reorder points.
- Non-stocked items These items are in the item master, but they are not kept on hand. In this case, you can associate the part to a work order but cannot issue the part. Instead, you can generate a purchase order for the item with a line type of B, which requires an item number and general ledger account.
- Non-catalogued items These items are undefined and are not set up in the system. Non-catalogued items are parts that do not need to be defined and managed within the system. Use non-catalogued parts for environments that do not use inventory or manufacturing systems. You can still enter parts and associate them with costs. You can also generate purchase orders and enter the costs on the parts lists. You use noncatalogued items for estimated costs; actual costs come from the purchase order receipt.

Parts list will be added under the Parts tab of a work order by entering the following:

- Part/Supply this is the part name.
- For the Asset it will default from the Asset on the work order.
- Suggested Quantity the required quantity of the parts.

| Back Save O Create Sc                  | heduled Mainten          | ance More •         | Show Video He               | ap   🗭 🕈             |                      |       | 🖨 Prir   | nt 🗘 🗸 |
|----------------------------------------|--------------------------|---------------------|-----------------------------|----------------------|----------------------|-------|----------|--------|
| Work Order Administration: WO 5        |                          |                     |                             |                      |                      |       |          |        |
| Code                                   | Work Order S             | tatus               | Asset                       |                      |                      |       |          | ~      |
| 5                                      | Open                     |                     | ▼ SAWS-                     | Weather Station (A4) | •                    |       |          |        |
| A4 - SAWS-Weather Station              | Maintenance <sup>-</sup> | Гуре                | Project                     |                      |                      |       |          |        |
| Online<br>Set Offline                  | Breakdown Wo             | ork Order           | •                           |                      | •                    |       |          |        |
| SAWS Location1                         | Priority                 |                     | Sugges                      | ted Completion Date  |                      |       |          |        |
| Add another asset                      | Medium                   |                     | <ul> <li>Apr 02,</li> </ul> | 2019 07:42:00 PM     | 81                   |       |          |        |
|                                        |                          |                     |                             |                      |                      |       |          | ~      |
| General Completion Labor Task          | Parts                    | Meter Readings      | Purchase Ord                | er Misc Costs P      | age Notifications    | Files | Work Log |        |
| Custom                                 | ×                        |                     |                             |                      |                      |       |          |        |
| Part/supply                            |                          | For The Asset       |                             | Suggested Quantity   | Actual Quantity Used |       |          |        |
| Raw Material 1 (A10) at SAWS Location1 |                          | SAWS-Weather Statio | on (A4)                     | 1.000                | 0.00                 | D     |          |        |
|                                        |                          |                     |                             |                      |                      |       |          |        |

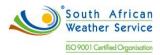

Parts are issued to the work order by updating the actual quantity as per below.

|                                                                      | luled Maintenance                                                                                   | Show Video He | ip   🗭 🗭             |                               |       | e P      | Print |
|----------------------------------------------------------------------|----------------------------------------------------------------------------------------------------|---------------|----------------------|-------------------------------|-------|----------|-------|
|                                                                      | fork Order Status<br>Open                                                                           | Asset         | Weather Station (A4) | <b>~</b>                      |       |          |       |
| A4 - SAWS-Weather Station<br>Online<br>Set Offline<br>SAWS Location1 | Part/supply                                                                                         | ×             | ed Completion Date   | •                             |       |          |       |
| G Add another asset                                                  | Raw Material 1 (A10) at SAWS Loca<br>For The Asset<br>SAWS-Weather Station (A4)<br>Planned Quantity | ation1 🔻      | 2019 07:42:00 PM     | 31                            |       |          |       |
| General Completion Labor Tasks Custom                                | 1.000<br>Actual Quantity Used                                                                       |               | r Misc Costs Pag     | ge Notifications              | Files | Work Log |       |
| Part/supply     Raw Material 1 (A10) at SAWS Location1               |                                                                                                    | ОК            | Suggested Quantity   | Actual Quantity Used<br>0.000 |       |          |       |
|                                                                      |                                                                                                    |               |                      |                               |       |          |       |

The actual quantity is updated on the part.

| Back                                 | Save                  | Create Sche   | eduled Mainten                                   | ance More 🕶         | Show   | Video He       | elp   🗭 🗭                                  |                     |          | 🖨 Print          |
|--------------------------------------|-----------------------|---------------|--------------------------------------------------|---------------------|--------|----------------|--------------------------------------------|---------------------|----------|------------------|
| Work Ord                             | er Administrati       | ion: WO 5     |                                                  |                     |        |                |                                            |                     | •        | You have unsaved |
| A4 - SAWS-We                         |                       |               | Work Order S<br>Open<br>Maintenance <sup>-</sup> |                     | Ŧ      | Asset<br>SAWS- | Weather Station (A4)                       | •                   |          |                  |
| Onlin<br>Set Offline<br>SAWS Locatio |                       |               | Breakdown Wo<br>Priority<br>Medium               | ork Order           | •      | Sugges         | sted Completion Date<br>, 2019 07:42:00 PM | 31                  |          |                  |
| General                              | Completion            | Labor Tasks   | Parts                                            | Meter Readings      | Purch  | hase Ord       | ler Misc Costs Pa                          | age Notification    | ns Files | Work Log         |
| Custom                               |                       |               | •                                                |                     |        |                |                                            |                     |          |                  |
| Part/su                              | ipply                 |               |                                                  | For The Asset       |        |                | Suggested Quantity                         | Actual Quantity Use | d        |                  |
| Raw Ma                               | aterial 1 (A10) at S/ | AWS Location1 |                                                  | SAWS-Weather Statio | n (A4) |                | 1.000                                      |                     | 1.000    |                  |

# Inventory will also be updated.

|               |            |             | 0.000           | 2ty on hand<br>99.000                                |
|---------------|------------|-------------|-----------------|------------------------------------------------------|
| ore Qty After | Qty Before | User        | tion            | itock History<br>Date                                |
|               | 0.000      | Sipho Banda | atus            | Apr 08, 2019 02:43:39 PM                             |
| 100.000       | 0.000      | Sipho Banda | ent             | Apr 08, 2019 02:44:01 PM                             |
| 99.000        | 100.000    | Sipho Banda | work order WO 5 | Apr 09, 2019 12:13:15 PM                             |
|               |            |             |                 |                                                      |
|               |            |             |                 |                                                      |
|               |            |             |                 | Apr 08, 2019 02:44:01 PM<br>Apr 09, 2019 12:13:15 PM |

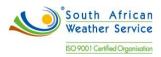

2.3.3 Generating Purchase Request from Parts List

You can purchase parts for a work order by creating purchase orders directly from a work order parts list. This capability is particularly useful if a maintenance task requires parts that you do not usually keep in stock, such as costly parts or parts that have long lead times.

A purchase request can be created in Fiix by submitting a purchase request that will follow an SCM procurement process.

To create a purchase request for an inventory item, Click the Submit Purchase Request

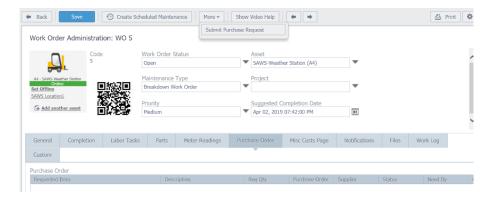

To create a purchase request for an item that does not exist in the CMMS, select the not in inventory? Describe what you need button. Add a detailed description of the part, and a Quantity. Click OK to complete. Note: these items will not be added as records to the CMMS. This option is for consumables.

| JRCHASE REQUEST            |                      |                                                             |                 |
|----------------------------|----------------------|-------------------------------------------------------------|-----------------|
|                            | OE                   | quipment / Tools / Parts / Supplies                         | Quantity        |
|                            | _ M                  | lore information on what you need and                       | why             |
|                            |                      |                                                             | <u>^</u>        |
| You Need                   |                      |                                                             | ~               |
| Tou Need                   |                      |                                                             |                 |
|                            |                      | et is investor 2 Describe whet we are                       | ad Ourantiitu   |
|                            |                      | ot in inventory? Describe what you nee<br>Part2             |                 |
|                            | 1                    | Part2                                                       |                 |
|                            |                      |                                                             |                 |
|                            |                      |                                                             | *               |
|                            |                      |                                                             | <u> </u>        |
| Additional Information     |                      |                                                             | <u> </u>        |
|                            |                      | l is down while waiting for this item.                      | × _             |
| Production equipme         |                      | l is down while waiting for this item.<br>Charge Department | ×               |
| Production equipme         |                      |                                                             | ✓               |
| Production equipme Account |                      |                                                             | ▼<br><br>       |
|                            |                      | Charge Department                                           | ▼<br>  ▼<br>  ▼ |
| Production equipme Account | ent is impacted, and | Charge Department Associated / Impacted Work Order          | •<br>•<br>•     |

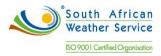

#### 2.3.4 Adding Labor Detail to Works

Work centers consist of the people and machines where work is performed. In maintenance management, a work center typically represents labor, such as a labor type, class, or craft. Work centers can also relate to a craft or trade within a maintenance environment, which is used during the planning process to indicate the skills that are required to complete the labor detail steps.

Labor detail is a sequence of steps that include the events that must take place. For maintenance, labor details are the subtasks and steps required to perform the maintenance task. You can create standard labor detail steps for repairs that are typically scheduled, planned, and repetitive. After you have created a work order, you can also manually assign labor details for any task for which you have not set up standard instructions.

Labor details will be captured on the work order.

|                                    | Code              |             | Work Order S               | Status         | Asset          |                                      | •             |       |          |  |
|------------------------------------|-------------------|-------------|----------------------------|----------------|----------------|--------------------------------------|---------------|-------|----------|--|
| -                                  | S-Weather Station |             | Open                       | _              |                | eather Station (A4)                  | *             |       |          |  |
| A4 - SAWS-We<br>Onl<br>Set Offline | ather Station     |             | Maintenance<br>Breakdown W |                | Project        |                                      | •             |       |          |  |
| SAWS Locatio                       | 6                 |             | Priority<br>Medium         |                |                | d Completion Date<br>019 07:42:00 PM | 31            |       |          |  |
| General                            | Completion        | Labor Tasks | Parts                      | Meter Readings | Purchase Order | Misc Costs Page                      | Notifications | Files | Work Log |  |
|                                    |                   | ~           |                            |                |                |                                      |               |       |          |  |

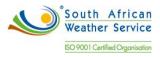

### 2.4 Preventative Maintenance Schedules

Planning for and scheduling maintenance helps to minimize equipment breakdowns and unscheduled repairs. You can set up a preventive maintenance schedule for each piece of equipment. When you manage equipment maintenance needs, you define the type and frequency of each maintenance task for each piece of equipment in the organization. The PM cycle refers to the sequence of events that make up a maintenance task, from its definition to its completion. Because most PM tasks are commonly performed at scheduled intervals, parts of the PM cycle repeat, based on those intervals.

#### 2.4.1 Adding Standard Procedures

Standard procedures will entered on the task groups. Task Groups are a great way of quickly populating work orders, scheduled maintenances, projects etc. Task groups are particularly useful if you have similar assets that require the same work to be carried out. Creating task groups and associating them to specific asset categories speeds up the process of creating work orders and scheduled maintenances. It also cuts out the room for human error in terms of creating multi asset work orders, and forgetting to add specific tasks to assets.

| ask Groups           | Name      |                                    |                             |            |
|----------------------|-----------|------------------------------------|-----------------------------|------------|
| ] Name               | WEATHER R | ADAR MONTHLY MAINTENANCE           | AND CAL ×                   |            |
| WEATHER RADAR MONTHL |           |                                    |                             |            |
|                      | Task List | Scheduled Maintenance              | Asset Category              | Files      |
|                      | Tasks     |                                    |                             |            |
|                      | On reor   | dering tasks, click 'ok' to comple | te your changes             |            |
|                      |           | Description                        |                             | Hrs Estima |
|                      | ≡□        | Check the alarm and status of re-  | spective equipment by BI    |            |
|                      | $\equiv$  | Check the visual appearance of     | all equipment.              |            |
|                      | ≡□        | Check the condition of cooling fa  | an.                         |            |
|                      | ≡ 🗌       | Measure the DC voltage of power    | r supply in the respective. |            |
|                      | $\equiv$  | Measure the VSWR using power       | meter                       |            |
|                      | =         | Power measurement in a spatial     | region without backscatte   |            |
|                      | G 🗊       |                                    |                             | 6 records. |

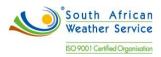

#### 2.4.2 Service Types

Below are the service types that will used to trigger maintenance,

- Bi Weekly
- Monthly
- Quarterly
- Half Yearly
- Annually

#### 2.4.3 Creating Preventive Maintenance Schedules

Preventative maintenance schedule is a template for work orders. When the right conditions are met (a certain amount of time has elapsed, or a meter reading is greater than it should be), the system generates a work order from the scheduled maintenance.

Preventative maintenance schedules will be entered on the Scheduled Maintenance. The PM schedule will include,

- Asset on which the PM will be performed.
- Maintenance Type to classify type of work to be performed.
- Work Order Status This is the work order status that will be allocated to the work order when it's created.
- Priority for the work order when generated.
- Summary of the issue.
- Project If the PM is part of an ongoing project.
- Suggested Completion Date.

|                                                                                                    |         |                 |             |       |                 |            |       |     |              | 4 You have     | e unsaved ite |
|----------------------------------------------------------------------------------------------------|---------|-----------------|-------------|-------|-----------------|------------|-------|-----|--------------|----------------|---------------|
| Scheduled Mainter                                                                                                  | nance l | Jetails: SM5    |             |       |                 |            |       |     |              |                |               |
|                                                                                                    | Code    |                 |             |       | Asset           |            |       |     |              |                |               |
| <b></b> _                                                                                                    | SM5     |                 |             |       | SAW5-Weather St | ation (A4) |       | Ŧ   | Paused       |                |               |
| M - SMIS-Weather Station                                                                                           |         | As Work Order S | Status      |       | Maintenance Typ | e          |       |     | Estimated co |                |               |
| Set Offline                                                                                                    | Open    |                 |             | Ŧ     | Preventive      |            |       | Ŧ   | days af      | ter WO created |               |
| SAWS Location1                                                                                                    | Projec  | 2               |             | _     | Priority        |            |       | -   |              |                |               |
| Add another asset                                                                                                  |         |                 |             | *     | Medium          |            |       | *   |              |                |               |
|                                                                                                    | L] Cre  | ate a new work  |             |       |                 |            |       |     |              |                |               |
|                                                                                                    | _       | Nested PMs      | Labor Tasks | Parts | Notifications   | Notes      | Files | Log |              |                |               |
|                                                                                                    | _       |                 |             |       | Notifications   | Notes      | Files |     |              |                |               |
| Cost Tracking                                                                                                    | _       | Nested PMs      |             | Parts |                 | Notes      | Files |     |              |                |               |
| Cost Tracking                                                                                                    | _       | Nested PMs      | Labor Tasks | Parts | Notifications   | Notes      | Files |     |              |                |               |
| Cost Tracking                                                                                                    | _       | Nested PMs      | Labor Tasks | Parts |                 | Notes      | Files |     |              |                |               |
| Cost Tracking<br>Account<br>Maintenance<br>Summary of Issue                                                        | _       | Nested PMs      | Labor Tasks | Parts |                 | Notes      | Files |     |              |                |               |
| Cost Tracking<br>Account<br>Maintenance<br>Summary of Issue                                                        | _       | Nested PMs      | Labor Tasks | Parts |                 | Notes      | Files | Log |              |                |               |
| Cost Tracking<br>Account<br>Maintenance<br>Summary of Issue<br>Preventative                                        | _       | Nested PMs      | Labor Tasks | Parts | •               | Notes      | Files |     |              |                |               |
| General Schedu<br>Cost Tracking<br>Account<br>Maintenance<br>Summary of Issue<br>Preventative<br>Work Instructions | _       | Nested PMs      | Labor Tasks | Parts |                 | Notes      | Files | Log |              |                |               |

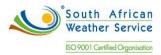

Maintenance will be scheduled under the scheduling tab. You can select all of the triggers to fire or any of the triggers to fire. There are three types of triggers:

- Time based
- Meter Reading based
- Event based

South African Weather Services will use the time based trigger for time schedules. When you generate work orders by time schedule, you can select to generate hourly, daily, weekly, monthly and yearly. You can also select to fix the date trigger or keep it floating.

| 🗲 Back                                          | Save        | S                          | ave And Create An | other             | enerate Wor     | k Order Now       | Show Video H | lelp       |                      |                       |
|-------------------------------------------------|-------------|----------------------------|-------------------|-------------------|-----------------|-------------------|--------------|------------|----------------------|-----------------------|
| Scheduled                                       | Mainten     | ance                       | Details: SM5      |                   |                 |                   |              |            |                      | 1 You have            |
|                                                 |             | Code                       |                   |                   |                 | Asset             |              |            | _                    |                       |
|                                                 | L           | SM5                        |                   |                   | SAWS-Weather St | ation (A4)        |              | •          | Paused               |                       |
| A4 - SAWS-Weat                                  |             | Start As Work Order Status |                   |                   | Maintenance Typ | e                 |              |            | Estimated completion |                       |
| Set Offline                                     | 2           | Open                       | 1                 |                   | •               | Preventive        |              |            | •                    | days after WO created |
| SAWS Location                                   | 1           | Proje                      | ct                |                   |                 | Priority          |              |            |                      |                       |
| Add anoth                                       | her asset   |                            |                   |                   | •               | Medium            |              |            | •                    |                       |
|                                                 |             | 🗌 Cri                      | eate a new work   | order even if the | ere are work    | orders not closed | from this S  | cheduled I | Maintenanc           | ie -                  |
|                                                 |             |                            |                   |                   |                 |                   |              |            |                      |                       |
| General                                         | Schedul     | ing                        | Nested PMs        | Labor Tasks       | Parts           | Notifications     | Notes        | Files      | Log                  |                       |
| Generate Wo                                     | rk Order V  | Vhen                       |                   |                   |                 |                   |              |            |                      |                       |
| <ul> <li>all of th</li> <li>any of t</li> </ul> |             |                            |                   |                   |                 |                   |              |            |                      |                       |
| Trigger I                                       | Description |                            | Curren            | t Asset Reading   | Next T          | rigger Threshold  |              |            |                      |                       |

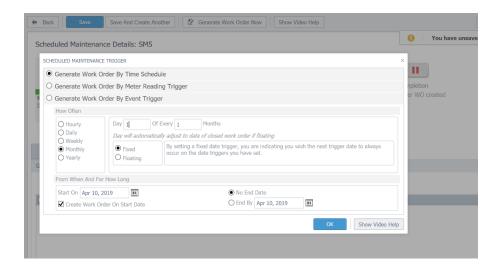

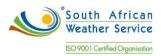

Task groups will added on the scheduled maintenance under labor task. A single task can also be added and assigned to the responsible person.

| -                 |                                                                                               | Code                                                            |                                                                             |                       |                                                         |                                                                      | Asset                                               |                                                                    |                            |                                |                                       |                                         |                 |
|-------------------|-----------------------------------------------------------------------------------------------|-----------------------------------------------------------------|-----------------------------------------------------------------------------|-----------------------|---------------------------------------------------------|----------------------------------------------------------------------|-----------------------------------------------------|--------------------------------------------------------------------|----------------------------|--------------------------------|---------------------------------------|-----------------------------------------|-----------------|
|                   | 7                                                                                             | SM5                                                             |                                                                             |                       |                                                         |                                                                      |                                                     | Weather Sta                                                        | ition (A4)                 |                                | •                                     | Pa                                      | aused           |
| 0                 | eather Station                                                                                | Start                                                           | As Work Order S                                                             | tatus                 |                                                         |                                                                      | Mainte                                              | nance Type                                                         | 2                          |                                |                                       | Estim                                   | ated completion |
| On<br>Set Offline | line                                                                                          | Open                                                            | 1                                                                           |                       |                                                         | •                                                                    | Preventive                                          |                                                                    |                            |                                |                                       | days after WO cr                        |                 |
| SAWS Locati       | on1                                                                                           | Projec                                                          | ct                                                                          |                       |                                                         |                                                                      | Priority                                            | (                                                                  |                            |                                |                                       |                                         |                 |
| Add and           | other asset                                                                                   |                                                                 |                                                                             |                       |                                                         | •                                                                    | Mediu                                               | n                                                                  |                            |                                | •                                     |                                         |                 |
| General           | Schedul                                                                                       | ing                                                             | Nested PMs                                                                  | Labor Ta              | asks                                                    | Parts                                                                | Noti                                                | ications                                                           | Notes                      | File                           | es Log                                | I                                       |                 |
| General           | Schedul                                                                                       | 5                                                               | Nested PMs                                                                  |                       | asks<br>Asset                                           | Parts                                                                | Notii                                               | ications<br>Assigned T                                             |                            | File<br>Hrs Estir              |                                       |                                         | < Control       |
| General           |                                                                                               | on                                                              |                                                                             |                       | Asset                                                   | Parts<br>/eather Statio                                              |                                                     |                                                                    | 0                          |                                |                                       | Tasl                                    | < Control       |
|                   | Description                                                                                   | on<br>sk descri                                                 |                                                                             |                       | Asset<br>SAWS-W                                         |                                                                      | on (A4)                                             | Assigned T                                                         | o a                        | Hrs Estir                      | n                                     | Tasl                                    | < Control       |
|                   | Description<br><enter tas<br="">Check the a</enter>                                           | on<br>sk descri<br>alarm ar                                     | iption>                                                                     | ive equip             | Asset<br>SAWS-W<br>SAWS-W                               | /eather Static                                                       | on (A4)<br>on (A4)                                  | Assigned T<br>Sipho Banda                                          | o<br>a<br>a                | Hrs Estir                      | n<br>🚹 Add L                          | Tasl                                    | î               |
|                   | Description<br><enter tage<br="">Check the a<br/>Check the</enter>                            | on<br>sk descri<br>alarm ar<br>visual a                         | iption><br>nd status of respecti                                            | ive equip             | Asset<br>SAWS-W<br>SAWS-W<br>SAWS-W                     | leather Static                                                       | on (A4)<br>on (A4)<br>on (A4)                       | Assigned T<br>Sipho Banda<br>Sipho Banda                           | o<br>a<br>a                | Hrs Estir<br>1.0<br>1.0        | n<br>(1. Add L<br>(1. Add L           | Task<br>abor<br>abor                    |                 |
|                   | Description<br><enter tas<br="">Check the<br/>Check the<br/>Check the</enter>                 | on<br>sk descri<br>alarm ar<br>visual a<br>conditio             | iption><br>nd status of respecti<br>ippearance of all equ                   | ive equip             | Asset<br>SAWS-W<br>SAWS-W<br>SAWS-W<br>SAWS-W           | /eather Static<br>/eather Static<br>/eather Static                   | on (A4)<br>on (A4)<br>on (A4)<br>on (A4)            | Assigned T<br>Sipho Banda<br>Sipho Banda<br>Sipho Banda            | o<br>a<br>a<br>a<br>a      | Hrs Estir<br>1.0<br>1.0<br>1.0 | n<br>(i Add L<br>(i Add L<br>(i Add L | abor abor abor abor abor                |                 |
|                   | Description<br><enter tas<br="">Check the<br/>Check the<br/>Check the<br/>Measure the</enter> | on<br>sk descri<br>alarm ar<br>visual a<br>conditio<br>ne DC vo | iption><br>nd status of respecti<br>ppearance of all equipn of cooling fan. | ive equip<br>uipment. | Asset<br>SAWS-W<br>SAWS-W<br>SAWS-W<br>SAWS-W<br>SAWS-W | /eather Static<br>/eather Static<br>/eather Static<br>/eather Static | on (A4)<br>on (A4)<br>on (A4)<br>on (A4)<br>on (A4) | Assigned T<br>Sipho Band<br>Sipho Band<br>Sipho Band<br>Sipho Band | o<br>a<br>a<br>a<br>a<br>a | Hrs Estir<br>1.0<br>1.0<br>1.0 | Add L<br>Add L<br>Add L<br>Add L      | abor abor abor abor abor abor abor abor | A EATHER R      |

Parts will be added on the scheduled maintenance.

|                           | Code               |                       |       | Asset                          |            |       |            |                                             |
|---------------------------|--------------------|-----------------------|-------|--------------------------------|------------|-------|------------|---------------------------------------------|
|                           | SM5                |                       |       | SAWS-Weather Sta               | ation (A4) |       | •          | Paused                                      |
| A4 - SAWS-Weather Station | Start As Work Orde | r Status              | -     | Maintenance Type<br>Preventive | 2          |       | •          | Estimated completion<br>days after WO creat |
| SAWS Location1            | Project            |                       |       | Priority                       |            |       |            |                                             |
| Add another asset         |                    |                       | •     | Medium                         |            |       | •          |                                             |
|                           | Create a new wo    | ork order even if the |       |                                |            | riles | laintenanc | e                                           |
| General Schedu            | Iling Nested PMs   | Labor Tasks           | Parts | Notifications                  | Notes      | Files | LUY        |                                             |
| General Schedu            | ling Nested PMs    |                       | Parts | Notifications                  | Suggested  |       | LUY        |                                             |

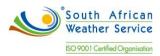

Once the scheduled maintenance has been saved, the work order instructions, assigned to and estimates hours will be updated.

| Back Save                                                                                                    | Save And Creat                                                                          | e Another                      | Generate Wor  | k Order Now               | Show Video H                                                    | lelp  |            |                                               |
|----------------------------------------------------------------------------------------------------|-----------------------------------------------------------------------------------------|--------------------------------|---------------|---------------------------|-----------------------------------------------------------------|-------|------------|-----------------------------------------------|
| Scheduled Mainter                                                                                                    | nance Details: SM                                                                       | 5                              |               |                           |                                                                 |       |            |                                               |
|                                                                                                    | Code<br>SM5                                                                             |                                |               | Asset<br>SAWS-Weathe      | r Station (A4)                                                  |       | •          | Paused                                        |
| A4 - SAWS-Weather Station<br>Online<br>Set Offline                                                                                                    | Start As Work Ord<br>Open                                                               | er Status                      | •             | Maintenance<br>Preventive | Туре                                                            |       | •          | Estimated completion<br>days after WO created |
| SAWS Location1                                                                                                    | Project                                                                                 |                                | •             | Priority<br>Medium        |                                                                 |       | •          |                                               |
| General Schedu                                                                                                    |                                                                                         | Labor Tasks                    | Parts         | Notifications             |                                                                 | Files | Log        | 2                                             |
| Maintenance                                                                                                    | ing noscarn.                                                                            | Lubor rusks                    | 14163         | Houndation                | 110103                                                          | 11103 | Log        |                                               |
| Summary of Issue                                                                                                    |                                                                                         |                                |               |                           |                                                                 |       |            |                                               |
| Preventative                                                                                                    |                                                                                         |                                |               |                           |                                                                 |       | $\bigcirc$ |                                               |
| This SM has multiple ta                                                                                                    | sks, <u>go to the tasks lis</u>                                                         | to sign off on your wo         | ork procedure | es                        |                                                                 |       |            |                                               |
| Work Instructions 1. 2. Check the alarm ar 3. Check the visual ap 4. Check the condition 5. Measure the DC vo 6. Measure the VSWR 7. Power measurement Chine and the visual approximate and the visual approximate | pearance of all equipn<br>of cooling fan.<br>Itage of power supply<br>using power meter | ent.<br>n the respective equip | ment.         | S<br>E<br>7               | Assigned To Use<br>Sipho Banda<br>Estimated Labor<br>7.00 hours |       |            |                                               |

The scheduled maintenance is running and it shows the next date a work order will be created and dates for the full year.

|                                                                                                    | Code<br>SM5                           |                 |                 |        | Asset<br>SAWS-Weather Sta | ition (A4) |       | •   | Running                                       |
|----------------------------------------------------------------------------------------------------|---------------------------------------|-----------------|-----------------|--------|---------------------------|------------|-------|-----|-----------------------------------------------|
| A4 - SAWS-Wes<br>Onlin<br>et Offline                                                                                                    |                                       | As Work Order S | tatus           | -      | Maintenance Type          | 2          |       | •   | Estimated completion<br>days after WO created |
| AWS Location                                                                                                    | n <u>1</u> Proje                      |                 |                 | r      | Priority<br>Medium        |            |       | ~   |                                               |
|                                                                                                    | Scheduling<br>ork Order When          | Nested PMs      | Labor Tasks     | Parts  | Notifications             | Notes      | Files | Log |                                               |
| ○ all of the second second | he triggers fire<br>the triggers fire |                 |                 |        |                           |            |       |     |                                               |
|                                                                                                    |                                       |                 |                 |        |                           |            |       |     |                                               |
| any of                                                                                                    | Description                           | Curren          | t Asset Reading | Next T | rigger Threshold          |            |       |     |                                               |

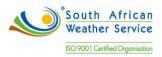

| 🕈 Back                               | Save Save And Create Another 2 Generate Work Order | Now Show Video Help                   |
|--------------------------------------|----------------------------------------------------|---------------------------------------|
| Sched                                | SCHEDOLE MAIN TENANCE OPCOMING                     | ~                                     |
|                                      | Code                                               |                                       |
|                                      | SM5<br>Description                                 | Bunning                               |
|                                      | Preventative                                       |                                       |
| A4 - SAV                             | Scheduling                                         | ed completion<br>ivs after WO created |
| SAWS Lo                              | Scheduling                                         | lys diter no cleated                  |
| Add                                  | type Date                                          |                                       |
| Cr inte                              | May 01, 2019 12:00:00 AM                           | ~                                     |
|                                      | Jun 01, 2019 12:00:00 AM                           |                                       |
| Genera                               | Jul 01, 2019 12:00:00 AM                           |                                       |
| Canaval                              | Mug 01, 2019 12:00:00 AM                           |                                       |
| General                              | Sep 01, 2019 12:00:00 AM                           |                                       |
| <ul><li>○ all</li><li>● an</li></ul> | Oct 01, 2019 12:00:00 AM                           |                                       |
|                                      | Nov 01, 2019 12:00:00 AM                           |                                       |
|                                      | Dec 01, 2019 12:00:00 AM                           |                                       |
|                                      | Jan 01, 2020 12:00:00 AM                           |                                       |
|                                      | 5 Feb 01, 2020 12:00:00 AM                         | Ý                                     |
|                                      |                                                    | 13 records.                           |
|                                      |                                                    |                                       |
| G 🗊                                  |                                                    |                                       |

## 2.4.4 Cancelling Preventive Maintenance Schedules

There is a requirement from South African Weather Services to cancel outstanding preventative work order when maintenance is due.

The outstanding PM WO cannot be cancelled, they will rescheduled.

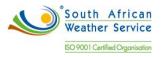

# 4. Equipment Meter Readings

Meter readings will be used to:

- Trigger maintenance tasks based on accumulated statistical units.
- Enter and update meter readings for individual pieces of equipment or for multiple pieces of similar equipment.
- Update equipment records to indicate that a meter was replaced due to damage or a meter rollover.

Meter reading will be updated manually using the Batch Meter Reading. It allows multiple meter reading updates. The second screen shows that the meter reading has been updated.

| Technician Dashboard       | BATCH METER READING       |   |         |           | ×       |     |   |
|----------------------------|---------------------------|---|---------|-----------|---------|-----|---|
| Administrator Dashboar     |                           |   |         |           | ٩       |     |   |
|                            | For Asset                 |   | Reading | Unit      |         |     |   |
| SCHEDULE                   | SAWS-Weather Station (A4) | • | 1000    | Hours (h) | •       |     |   |
| All Assets                 |                           | • |         |           | •       | ıps | T |
|                            |                           | • |         |           | •       |     | v |
|                            |                           | • |         |           | •       |     |   |
| These is not enough inform |                           | • |         |           | •       |     |   |
| There is not enough inform |                           | • |         |           | •       |     |   |
|                            |                           | • |         |           | -       | RS  |   |
|                            |                           | • |         |           | •       | ips |   |
|                            |                           | • |         |           |         |     |   |
|                            |                           |   |         |           | -       |     |   |
|                            |                           |   |         |           |         |     |   |
|                            |                           |   |         |           | -       |     |   |
|                            |                           |   |         |           | •       |     |   |
| LOW STOCK ITEMS            |                           | - |         |           |         | SE  |   |
|                            |                           | • |         |           | •       |     |   |
|                            |                           |   |         |           |         |     |   |
| 0                          | <                         |   |         | Ne        | >       |     |   |
| U                          |                           |   |         | INC       | records |     |   |
|                            |                           |   |         |           | ОК      |     |   |
|                            |                           |   |         |           |         |     |   |

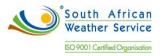

| 🖨 Back                                        | Save     |                      | More - Show V    | ideo Help | +                    |                         |                |           |            |        |            | 🕒 Print |
|-----------------------------------------------|----------|----------------------|------------------|-----------|----------------------|-------------------------|----------------|-----------|------------|--------|------------|---------|
| Equipment: SA                                 | AWS-V    | Neath                | ner Station (A4) |           |                      |                         |                |           |            |        |            |         |
|                                               |          | SAWS-Weather Station |                  |           |                      | ○ Find Item Tust Online |                |           |            |        |            |         |
| A4 - SAWS-Weather St<br>Online<br>Set Offline | tation   | Q                    |                  |           |                      |                         |                | 副級        | <u>III</u> |        |            |         |
| SAWS Location1                                |          | Code<br>A4           |                  |           | Category<br>Equipmer |                         |                | •         |            |        |            |         |
|                                               |          |                      |                  |           |                      |                         |                |           |            |        |            |         |
| General Pa                                    | arts/BOI | М                    | Metering/Events  | Personnel | Warra                | nties                   | Businesse      | Purchasin | g Files    | Custom | Financials | Log     |
| Most Recent Mete                              | er Read  | lings                | ·                |           |                      |                         |                |           |            |        |            |         |
| Last Reading                                  | U        | Jnit                 |                  |           |                      | Date Sub                | mitted         |           |            |        |            |         |
| 1,00                                          | 00.00 H  | lours (h             | 1)               |           |                      | Apr 10, 2               | 019 11:46:50 / | M         |            |        |            |         |
|                                               |          |                      |                  |           |                      |                         |                |           |            |        |            |         |

# 5. Roles

Technicians – Edit and View Technologist - Edit and View Specialist/Engineers – Add, Edit, View Manager – Full Planner – Full Senior Manager - Full

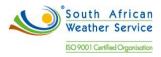

# 6. Standard Fiix Reports

The following are standard Fiix reports

| Report                                                              | Description                                                                                                   |
|---------------------------------------------------------------------|----------------------------------------------------------------------------------------------------|
| Completed Work Order Per Month                                      | This report details graphically the number of closed work orders per month.                                   |
| [FIIX] All Work Orders Detail Report                                | This report lists all work orders and user can filter the list based on different parameters                  |
| [FIIX] Asset List                                                   | This reports details all assets in the CMMS. You can filter the report by location, category                  |
| [FIIX] Asset Online and Offline History                             | This report dumps all Offline / Online Asset events for a given period. You can filter the report             |
| [FIIX] Assets Checked Out Detail Report                             | This report lists the move history for all assets, filtered by the location that the assets are moved         |
| [FIIX] Closed Work Order Graph Report                               | This graphical report shows the split of work orders by maintenance type for a particular location            |
| [FIIX] Closed Work Orders Detail Report                             | This report displays the list of all closed work<br>orders assigned to a maintenance type, asset,<br>category |
| [FIIX] Closed Work Orders List Report                               | This report displays the list of all closed work<br>orders assigned to a maintenance type, parent<br>asset.   |
| [FIIX] Closed Work Orders with Completion Notes (all)               | Detailed summary of all closed work orders<br>between 2 specified dates with completion notes.                |
| [FIIX] Failure Code Cause Count                                     | This report details the counts for cause failure codes on closed work orders for a particular period.         |
| [FIIX] Failure Code Problem Count                                   | This report details the counts for problem failure codes on closed work orders for a particular period        |
| [FIIX] Labor Logged per Employee                                    | This report list number of hours logged on the work order tasks between two dates.                            |
| [FIIX] Labour Hours By Asset - Top 10 Hitters<br>(Improved Version) | This report is looking for time spent on the tasks on work orders.                                            |
| [FIIX] List of All Projects with Total Costs                        | This report lists the total costs for each project.                                                           |
| [FIIX] List of asset warranties and expiry dates                    | List all Assets which have warranties, and the warranties' statuses.                                          |
| [FIIX] List of low stock inventory, filtered by location            | This report lists all the parts in stock that are below minimum levels in a particular stock location         |

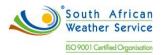

| [FIIX] List of meter readings added to an asset                            | This report lists all meter readings added to an asset filtered by asset, asset category and a meter.       |
|----------------------------------------------------------------------------|----------------------------------------------------------------------------------------------------|
| [FIIX] List of offline assets                                              | This report lists all assets which are offline. You can filter the report by location and asset category    |
| [FIIX] List of offline assets (Improved Version)                           | The report shows the list of offline assets along with the details for the latest date it is put off.       |
| [FIIX] List of Users by Site                                               | This report lists the users assigned to each site, and their associated user groups.                        |
| [FIIX] Open PM Work Orders List Report                                     | This report displays the list of all open PM work<br>orders assigned to a maintenance type, parent<br>asset |
| [FIIX] Open Work Orders Detail Report                                      | This report displays the detailed list of all open<br>work orders assigned to a maintenance type,<br>asset. |
| [FIIX] Open Work Orders List Report                                        | This report displays the list of all open work orders assigned to a maintenance type, parent asset          |
| [FIIX] Overdue Work Orders Detail Report                                   | List of open work orders that passed expected completion date.                                              |
| [FIIX] Parts inventory work sheet, filtered by location and parts category | Lists inventory information for all parts and supplies filtered by location, and parts category.            |
| [FIIX] Planned Maintenance List Per Site                                   | This report lists all the SM's with their details associated with the particular site.                      |
| [FIIX] Planned Maintenance Two Week Lookout                                | This report shows the upcoming planned<br>maintenance for a particular parent asset and all<br>their child. |
| [FIIX] Projects Report with Work Order details                             | This report lists the WO and total cost related details for each Work Order under the specific Project      |
| [FIIX] Requested Work Orders List Report                                   | This report shows the list of requested work orders.                                                        |
| [FIIX] Shift Report                                                        | This lists all the work orders modified on a specific date, filtered by asset category                      |
| [FIIX] Site Asset & SM Summary Report                                      | This report lists the assets in the facility and their corresponding SMs.                                   |
| [FIIX] Skipped PM's Report by Site by<br>Maintenance Type                  | When scheduled maintenance is due, the new work order is not created if an active work order exists         |
| [FIIX] Upcoming Scheduled Maintenance Detail<br>Report                     | This report lists all of the upcoming active scheduled maintenances that will be created between two dates  |
| [FIIX] Upcoming Scheduled Maintenance List<br>Report                       | This report lists all of the upcoming active scheduled maintenances that will be created between two dates  |

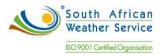

| [FIIX] Upcoming scheduled maintenance with stock forecasting               | This report lists all of the upcoming active scheduled maintenances, filtered by maintenance type          |
|----------------------------------------------------------------------------|----------------------------------------------------------------------------------------------------|
| [FIIX] Work Order Cost Detail Report                                       | This report totals up the labor, and parts costs associated with closed work orders                        |
| [FIIX] Work Order Cost List Report                                         | This report lists the labor, parts and misc cost associated with work orders.                              |
| [MultiSite Report] Employee Engagement per Site                            | This report shows employee engagement per site.<br>The report calculates various metrics for every<br>user |
| [MultiSite Report] Planned Maintenance                                     | This report shows how much of your maintenance                                                             |
| Percentage per Site per Work Week                                          | is planned per site per work week.                                                                         |
| [MultiSite Report] PM Compliance Percentage                                | This report shows the number of scheduled PM's completed on time per site in a particular calendar         |
| [MultiSite Report] PM Task Completion<br>Percentage                        | This report shows how many maintenance tasks were completed on time per site per month.                    |
| [MultiSite Report] Total Technician Hours Logged<br>Per Site Per Work Week | This report shows total hours logged per site per work week.                                               |
| [new] List of receipts, received between two dates                         | This lists all receipts in your system, between two dates, as well as the individual prices of line items  |
| [new] Work order part usage history, created between two dates             | Lists all work orders that have consumed a part, between two work order creation dates.                    |
| All Assets List Excel Dump                                                 | This report details all Assets on the system and exports data into Excel Format.                           |
| Asset Custom Field Excel Dump                                              | Dumps asset custom fields info to Excel. This report can be customized                                     |
| Average Time to Complete Work Orders (days)                                | This report takes the average time to close for all work orders per work week.                             |
| Closed Work Orders (Excel Dump)                                            | Dumps All Closed Work Order info to Excel.                                                                 |
| Closed Work Orders by All Maintenance Types                                | Shows all work orders completed within a specific date period for a given maintenance type (safety,)       |
| Closed Work Orders by Associated User (Excel Dump)                         | Dumps All Closed Work Order info for an assigned user into to Excel.                                       |
| Closed Work Orders by Parent Asset or Location<br>(Excel Dump)             | Dumps All Closed Work Order info to Excel for an parent asset or location and all its child assets.        |
| Closed Work Orders with All Costs                                          | Shows all work orders completed within a specific date period with parts and labour costs.                 |
| Cost report by Asset (closed work orders only)                             | Dumps all cost information from closed work orders for a particular asset to Excel.                        |
| Downtime by Repair Type by Asset Category                                  | This report gives a graphical summary of the downtime and reasons for downtime between a specific period   |

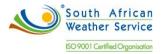

| Downtime hits (all)                                                     | When an asset is logged offline, a reason is logged. This report shows how many times an asset is loged offline |
|-------------------------------------------------------------------------|----------------------------------------------------------------------------------------------------|
| FIFO Purchases List between 2 dates                                     | This inventory report shows all stock purchases and receipts between 2 dates.                                   |
| FIFO Value of Stock on Hand Report                                      | This report lists the stock on hand with the corresponding FIFO transactions.                                   |
| FIIX] Labour Hours By Asset - Top 10 Hitters by Site (Improved Version) | This report is looking for time spent on the tasks on work orders per asset for the Site selected.              |
| Labour Hours By Asset                                                   | This report is looking for time spent on the tasks on work orders. The time must be logged.                     |
| Labour Hours By Asset - Top 10 Hitters                                  | This report is looking for time spent on the tasks on work orders. The time must be logged.                     |
| Mean time between failures (MTBF)                                       |                                                                                                    |
| Mean time between failures by Asset Category<br>(MTBF)                  |                                                                                                    |
| Mean Time To Repair (MTTR) v2.0                                         |                                                                                                    |
| Mean Time to Repair MTTR (all)                                          |                                                                                                    |
| Mean Time to Repair MTTR (by Asset Category)                            |                                                                                                    |
| Number Completed Work Order Per Month by<br>Asset Category              | This report details graphically the number of closed work orders per month.                                     |
| Number Completed Work Order Per Month by User                           | This report details graphically the number of closed work orders per month.                                     |
| Number Scheduled Maintenance Upcoming per<br>Week                       | This report shows all upcoming Maintenance in each week.                                                        |
| Number Work Orders Requested V Completed                                | Shows the number of work orders requested in a month versus the number of work orders completed.                |
| Open Work Order Excel Dump                                              | Dumps All Work Order info to Excel.                                                                             |
| Part Usage History                                                      | Lists all work orders that have used a part within the time frame given.                                        |
| Parts Consumed on Work Orders Report                                    | The report shows the list of parts consumed in the work orders.                                                 |
| Parts Received into Inventory                                           | This report lists the inventory received into the CMMS within a particular period                               |
| Parts Used in Work Orders (Excel Dump)                                  | Dumps a list of all parts used in Work Orders between 2 dates to Excel.                                         |
| Planned Maintenance Percentage per month                                | This report shows how much of your maintenance is planned per month.                                            |
| PM Compliance Rate - Monthly                                            | Monthly compliance report shows the number of scheduled PM's completed on time in a particular calendar period  |

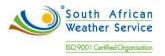

| PM Compliance Rate - Weekly                                 | Weekly compliance report shows the number of scheduled PM's completed on time by week.                     |
|-------------------------------------------------------------|----------------------------------------------------------------------------------------------------|
| Project Status                                              | Lists details on all projects that have not yet been closed (current date is not past actual project date) |
| Purchase Order History (all)                                | Lists the purchase order history between two dates.                                                        |
| Scheduled Maintenance Critical Percent                      | This report lists the critical % for work orders generated from scheduled maintenance items.               |
| Scheduled Maintenance Critical Percent by Asset<br>Category | This report lists the critical % for work orders generated from scheduled maintenance items.               |
| Scheduled V Unplanned Maintenance Downtime %                | This report shows Scheduled V Unplanned<br>maintenance hours as a % compared the 80/20%<br>target.         |
| Scheduled V Unplanned Maintenance Hours %                   | This report shows Scheduled V Unplanned<br>maintenance hours as a % compared to the<br>80/20% target       |
| Spare Parts List Report (Excel)                             | Lists spare parts information for all parts.                                                               |
| Stock Purchases (all)                                       | This report lists all stock purchases between 2 dates.                                                     |
| Summary Report for a given Asset                            | This report gives a graphical summary of the maintenance on a particular asset over a specific timeframe   |
| Upcoming Scheduled Hours per Work Week                      | This report shows how many hours in upcoming Maintenance are due in hours in each week.                    |
| Upcoming Scheduled Hours per Work Week by<br>Asset Category | This report shows how many PM maintenance hours upcoming per asset category in each week.                  |
| Upcoming Scheduled Hours per Work Week by User              | This report shows how many upcoming maintenance hours due per user per work week.                          |
| Work Order Completion Rate by Maintenance Type              | Work Order Completion Rate shows graphically the percentages of safety work orders completed               |
| Work Order Hours Logged by Technician                       | Lists Work Order Hours logged for a particular technician in a given time frame.                           |
| Work Order Overview by Technician                           | Lists work order details for each user, including #<br>of work orders assigned, # of closed work orders.   |

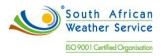

#### NetSuite Acceptance

| Action         | Name | Title          | Signature | Date |
|----------------|------|----------------|-----------|------|
| Accepted<br>By |      | Project Manage | r         |      |
| Accepted<br>By |      | Consultant     |           |      |

## **Customer Acceptance**

| Action         | Name | Title                | Signature | Date |
|----------------|------|----------------------|-----------|------|
| Accepted<br>By |      | Executive<br>Sponsor |           |      |
| Accepted<br>By |      | Project Manager      |           |      |